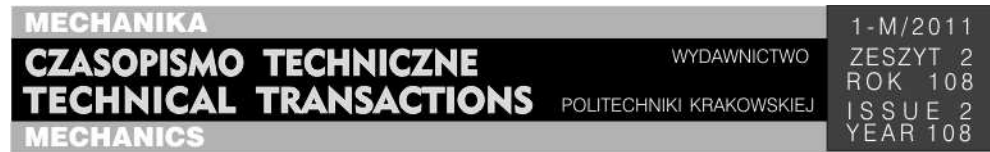

# ŁUKASZ ŁACNY, MARCIN NOWAK<sup>∗</sup>

# PROGRAM KOMPUTEROWY DO OBLICZANIA IMPEDANCJI MECHANICZNEJ UKŁADÓW LINIOWYCH

# COMPUTER PROGRAMME FOR THE CALCULATION OF MECHANICAL IMPEDANCE OF THE LINEAR SYSTEMS

#### Streszczenie

W niniejszym artykule przedstawiono program komputerowy służący do obliczania impedancji liniowych układów mechanicznych. Program został opracowany w środowisku Visual Basic. Jako bazę obliczeniową wykorzystano pierwsze i drugie prawo Kirchoffa dla układów mechanicznych. Poprawność obliczeniowa programu została sprawdzona na biodynamicznych modelach ręki człowieka według Dieckmanna z 1958 r. oraz Reynoldsa z 1975 roku. Wyniki obliczeń porównano z otrzymanymi analitycznie oraz dostępnymi w literaturze.

*Słowa kluczowe*: *oprogramowanie do obliczania impedancji układów mechanicznych* 

A b s t r a c t

In this paper a computer program used for the calculation of the impedance of the linear mechanical systems is presented. This application was programmed and compiled in the Visual Basic environment. The calculation method was based on the first and second Kirchoff's law analogy for mechanical systems. The impedance of two biodynamical models of the human hand [Dieckmann (1958), Reynolds (1975)] was calculated using the application and compared with the analytical results, as well as the one presented in literature.

*Keywords: software for calculation of impedance of mechanical systems* 

-

<sup>∗</sup> Mgr inż. Łukasz Łacny, mgr inż. Marcin Nowak, Instytut Mechaniki Stosowanej, Wydział Mechaniczny, Politechnika Krakowska.

### **Oznaczenia**

*A* – macierz zależności między siłami zewnętrznymi a przemieszczeniami w węzłach

*F* – wektor sił w węzłach [N]

*k* – współczynnik sprężystości [Nm]

 $m$  – masa [kg]

*X* – wektor przemieszczeń w węzłach [m]

*Z* – impedancja [Ns/m]

α – współczynnik tłumienia [Ns/m]

# **1. Wstęp**

Jednym z ważniejszych i miarodajnych opisów właściwości układów mechanicznych jest ich impedancja. W niniejszym artykule zaproponowano pewną procedurę symbolicznego jej wyznaczania w środowisku Visual Basic. Podstawę rozwiązań zagadnień układów drgających stanowiły macierze wyliczane na bazie tworzących rozważany układ elementów liniowych: masowych, sprężystych oraz tłumiących. Użytkownik, chcąc rozwiązać wybrany przez siebie układ ma możliwość złożenia go z dostępnych elementów liniowych oraz powiązania ich ze sobą. Ponadto to od użytkownika zależy, w których miejscach na układ działają siły zewnętrzne oraz dla których punktów ma być liczona impedancja mechaniczna.

Z początku program sprawdza, czy układ nie zawiera błędów, które uniemożliwiałyby jego rozwiązanie. W przypadku gdy układ został utworzony poprawnie, generowane są kolejno macierze, które określają powiązania pomiędzy poszczególnymi zmiennymi występującymi w układzie: siłami zewnętrznymi, siłami w elementach, przemieszczeniami elementów i ostatecznie przemieszczeniami w poszczególnych węzłach układu. W tym celu stosuje się pierwsze prawo Kirchhoffa dla układów mechanicznych. Przemnażając tak otrzymane macierze, uzyskuje się ostatecznie macierz zależności wiążącą siły zewnętrzne w węzłach układu z przemieszczeniami tych węzłów. Zastąpienie przemieszczeń prędkościami, a następnie zastosowanie transformacji Laplace'a oraz drobnych przekształceń skutkuje uzyskaniem pożądanej impedancji

$$
Z = \frac{F(s)}{s \cdot x(s)}\tag{1}
$$

#### **2. Opis działania programu**

### 2.1. Interfejs graficzny programu

Program został napisany w środowisku Visual Basic. Okno programu jest bardzo proste i czytelne, by użytkownik rozpoczynając pracę nie miał problemów z jego obsługą. Po prawej stronie okna znajduje się obszar roboczy. W tym miejscu badany układ zostaje zbudowany z dostępnych elementów. Po lewej stronie znajdują się opcje programu. W górnej części można znaleźć piktogramy symbolizujące części służące do budowy układu. Znajdują się tu masy, tłumiki, sprężyny, siły oraz utwierdzenia. Użytkownik przeciąga za pomocą myszy elementy potrzebne do stworzenia modelu układu. W przy-

# 106

padku pomyłkowego umieszczenia w obszarze pracy zbyt wielu elementów można się ich pozbyć za pomocą funkcji "Kasuj" zlokalizowanej pod przyciskiem. Dolny przycisk lewej części okna służy do usunięcia wszystkich elementów znajdujących się w obszarze pracy. Grupa środkowych klawiszy ma przyporządkowane kolejne funkcje. "Połącz" służy do łączenia elementów w układ. Po wybraniu jej, najeżdżając na kolejne, wybrane wcześniej elementy składowe, podświetlamy je na czerwono, co znacznie ułatwia proces łączenia. Gdy zostaną wybrane dwa elementy do połączenia na ekranie, pojawia się pomiędzy nimi linia łącząca wspomniane elementy.

Przycisk "Wybierz Siłę" służy do przyporządkowania siły, która będzie działać na układ. Natomiast opcja umieszczona pod przyciskiem "Wybierz Miejsce" odpowiada za wybranie punktu w analizowanym układzie, w którym siła będzie działać. Jest to równocześnie punkt, dla którego zostanie policzona impedancja.

Kiedy układ zostanie utworzony i wszystkie własności zostaną dobrane, należy skorzystać z opcji "Oblicz" umieszczonej pod największym przyciskiem w oknie programu.

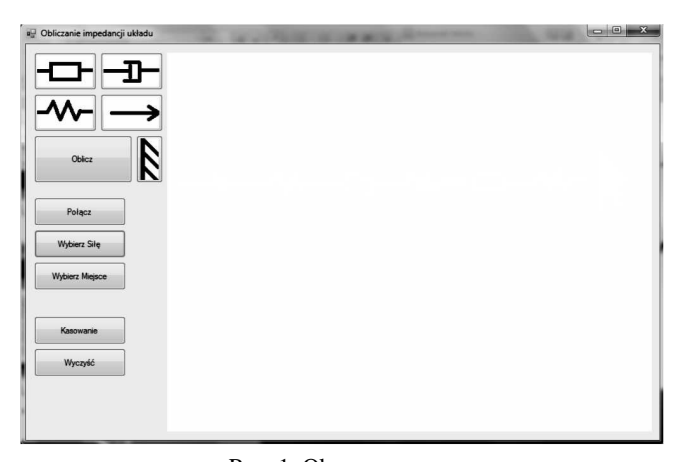

Rys. 1. Okno programu Fig. 1. Program window

Pierwszą czynnością jaką program wykonuje jest sprawdzenie poprawności utworzenia układu. Jeżeli któryś z kroków budowania modelu został przeoczony, program poinformuje użytkownika (rys. 2).

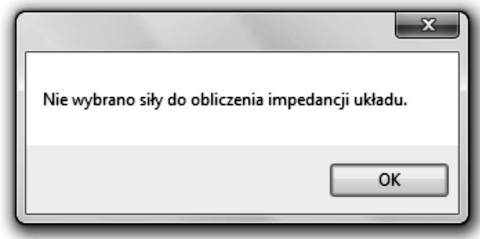

Rys. 2. Sprawdzanie poprawności utworzenia modelu Fig. 2. Verification of the proper model structure

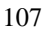

#### 2.2. Procedura obliczeniowa zastosowana w programie

W celu obliczenia impedancji układu przez program, stosowana jest zw. analogia mechaniczna pierwszego (4) oraz drugiego (5) prawa Kirchoffa, przedstawiona w pozycji [1]. Bazując na tej analogii, możliwe jest rozpisanie równań spójności i równowagi, a co za tym idzie – wyznaczenie zależności pomiędzy siłami zewnętrznymi przyłożonymi w konkretnych węzłach układu, a przemieszczeniami w tych węzłach (2), (3).

$$
\mathbf{F}(s) = \mathbf{A}(s)\mathbf{X}(s) \qquad \mathbf{F} = \begin{bmatrix} F_1(s) \\ 0 \\ 0 \end{bmatrix} \qquad \mathbf{X} = \begin{bmatrix} X_1 \\ X_2 \\ X_3 \end{bmatrix} \tag{2}
$$

$$
\mathbf{F}(s) = \mathbf{A}_1 \mathbf{F}_{\text{el}}(s) \qquad \mathbf{F}_{\text{el}}(s) = \mathbf{A}_2(s) \mathbf{X}_{\text{el}}(s) \qquad \mathbf{X}_{\text{el}}(s) = \mathbf{A}_3 \mathbf{X}(s) \tag{3}
$$

Korzystając z faktu, że badany układ zbudowany jest z elementów o charakterystykach liniowych, możliwe jest przedstawienie tej zależności w postaci po transformacji, przy założeniu zerowych warunków początkowych.

$$
\sum_{i} F_i = 0 \tag{4}
$$

$$
\sum_{i} v_i = 0 \tag{5}
$$

Program, po sprawdzeniu poprawności połączeń układu, generuje, bazując na połączeniach utworzonych przez użytkownika oraz równaniach spójności i równowagi, macierze zależności pomiędzy kolejnymi wartościami:

- **A**1 macierz zależności pomiędzy siłami zewnętrznymi przyłożonymi w węzłach a reakcjami poszczególnych elementów,
- $A_2(s)$  macierz zależności pomiędzy reakcjami w poszczególnych elementach a ich odkształceniami,
- **A**3 macierz zależności pomiędzy odkształceniami elementów a względnymi przemieszczeniami węzłów (6).

Bazując na równaniach spójności i równowagi, można pokazać, że przy podanym powyżej założeniu dotyczącym macierzy zależności, macierz **A**3 można uzyskać poprzez transpozycję macierzy **A**1. Tak więc wystarczające jest wyznaczenie postaci wyłącznie jednej z tych macierzy.

Przemnażając kolejno macierze **A**1, **A**2(*s*) oraz **A**3, uzyskuje się macierz zależności **A**(*s*), pomiędzy siłami zewnętrznymi przyłożonymi w węzłach a przemieszczeniami tych węzłów (6).

$$
\mathbf{F}(s) = \mathbf{A}(s)\mathbf{X}(s) \tag{6}
$$

Ze względu na zależność występującą pomiędzy macierzami **A**1 i **A**3 wyjściowa macierz **A**(*s*) jest macierzą symetryczną. Z symetrii macierzy wynika jednocześnie, że jest ona nieosobliwa, a co za tym idzie możliwe jest jej odwrócenie (7).

$$
\mathbf{X}(s) = \mathbf{A}^{-1}(s)\mathbf{F}(s) = \frac{1}{\det \mathbf{A}(s)} (\mathbf{A}(s)_D)^T \mathbf{F}(s)
$$
(7)

108

Ponieważ obliczenia przeprowadzane są wyłącznie dla jednej wybranej siły oraz jednego wybranego węzła, nie jest konieczne wyznaczanie całej macierzy odwrotnej, a zagadnienie można zredukować wyłącznie do rozważanego przypadku. Dzięki temu możliwe jest zmniejszenie czasu obliczeń poprzez wyznaczenie wyłącznie jednego elementu macierzy dopełnień macierzy **A**(*s*) odpowiadającego wybranym sile oraz węzłowi.

Ostateczny wynik uzyskiwany jest w postaci licznika oraz mianownika impedancji mechanicznej, pomiędzy przyłożoną siłą a prędkością w zadanym węźle układu (8).

$$
Z(s) = \frac{\mathbf{F}(s)}{s\mathbf{X}(s)} \qquad M(s) = \det(A_{Di,j}(s)) \qquad Z(s) = \frac{L(s)}{M(s)} \tag{8}
$$

## **3. Weryfikacja**

Poprawność zastosowanej metody obliczeniowej potwierdzona została w kilku wybranych układach mechanicznych. Były to dwa modele ręki według Dieckmanna z roku 1958 (rys. 3, 5.) oraz również model ręki według Reynoldsa z roku 1975 (rys. 6.). Przykłady te zostały wybrane z powodu swojej różnorodności. Poniższe modele zawierają wszystkie możliwe części modelowania układów dynamicznych przedstawionych w programie. Elementy są łączone szeregowo i równolegle. Część modeli posiada utwierdzenie, a część nie. Dla przedstawionych układów została policzona impedancja w miejscu przyłożenia siły. Obliczenia przeprowadzono dwoma sposobami za pomocą programu komputerowego oraz analitycznie, wspierając się literaturą [3]. Okazało się, zgodnie z oczekiwaniami, że program i wyniki otrzymane przy obliczeniach autorów są identyczne. Dodatkowo postanowiono porównać otrzymane wyniki z literaturą. W pozycji [2] w literaturze można znaleźć analizowane przykłady, dla których zostały podane wyniki. Tutaj również wyniki nie różnią się od wcześniej otrzymanych obliczeń.

Można twierdzić, że program obliczania impedancji mechanicznej działa poprawnie dla mechanicznych układów liniowych.

Rys. 3. Pierwszy model ręki według Dieckmanna z 1958 r. Fig. 3. First Dickmanns model of the hand from 1958

$$
Z_1(s) = \frac{L_1(s)}{M_1(s)}
$$
(9)

$$
L_1(s) = k_1 m_1 m_2 s^4 + (k_1 k_2 m_1 + k_1 k_3 m_1 + k_1 k_2 m_2) s^2 + k_1 k_2 k_3
$$
 (10)

$$
M_1(s) = sm_1m_2s^4 + [m_1(k_2 + k_3) + m_2(k_1 + k_2)]s^2 + k_1k_2 + k_1k_3 + k_2k_3
$$
 (11)

$$
Z_2(s) = \frac{L_2(s)}{M_2(s)}
$$
(12)

$$
L_2(s) = s[m_1m_2\alpha_2s^2 + m_1m_2k_2s + (m_1 + m_2)k_2\alpha_2]k_1\alpha_1
$$
\n(13)

$$
M_2(s) = m_1 m_2 \alpha_1 \alpha_2 s^4 + m_1 m_2 (\alpha_1 k_2 + \alpha_2 k_1) s^3 + [m_1 m_2 k_1 k_2 + (m_1 + m_2) k_2 \alpha_1 \alpha_2 + (m_1 + m_2) \alpha_2 \alpha_1 k_1] s^2 + [(m_1 + m_2) k_1 k_2 \alpha_2 + m_2 k_1 k_2 \alpha_1] s + k_1 k_2 \alpha_1 \alpha_2
$$
\n
$$
= a_1 s^6 + a_2 s^5 + a_3 s^4 + a_3 s^3 + a_3 s^2 + a_3 s + a_4 s^4
$$
\n(14)

$$
Z_1(s) = \frac{a_6s^6 + a_5s^5 + a_4s^4 + a_3s^3 + a_2s^2 + a_1s + a_0}{s(b_4s^4 + b_3s^3 + b_2s^2 + b_1s^1 + b_0)}
$$
(15)

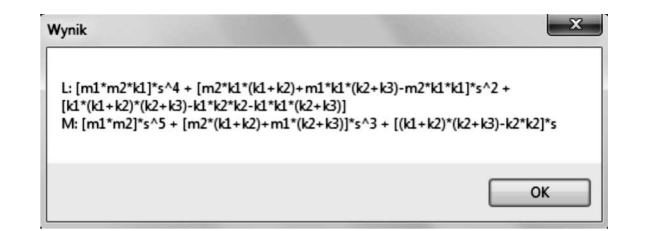

Rys. 4. Okno z wynikami obliczeń programu

Fig. 4. Window with program calculation results

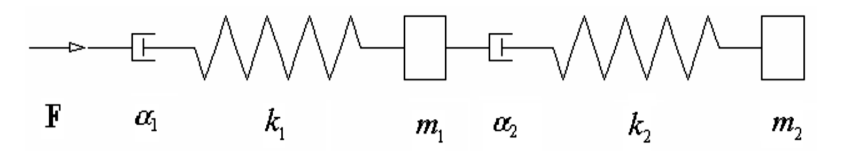

Rys. 5. Drugi model ręki według Dieckmanna z 1958 roku Fig. 5. Second Dickmanns model of the hand from 1958

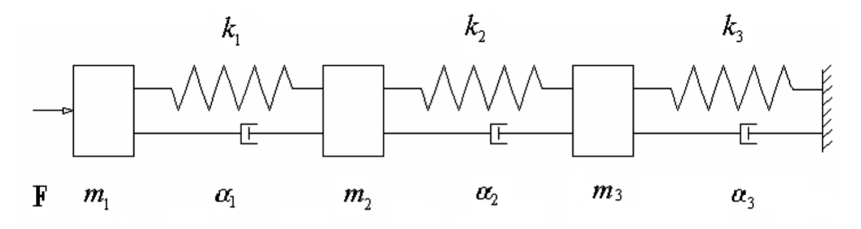

Rys. 6. Model ręki według Reynoldsa z 1975 roku Fig. 6. Reynolds model of the hand from 1975

Dla drugiego modelu ręki według Dieckmanna oraz dla modelu ręki według Reynoldsa nie zostały zamieszczone wyniki otrzymane z programu. Jest to spowodowane ich dużą obszernością, dlatego autorzy postanowili nie zamieszczać ilustracji wspominanych wyników.

110

## **4. Wnioski**

Celem pracy było opracowanie programu komputerowego, który miał służyć do obliczania impedancji mechanicznej w układach liniowych. Program miał weryfikować poprawność obliczeń skomplikowanych układów, przy obliczaniu których łatwo można popełnić błąd. Autorzy użyli analogii układów elektrycznych, stosując pierwsze i drugie prawo Kirchoffa dla układów mechanicznych. Program po sprawdzeniu poprawności zamodelowania układu oblicza macierzowo zagadnienie i daje poprawny wynik.

Udało się stworzyć program graficzny umożliwiający symboliczne obliczanie impedancji układów liniowych. Ogromną zaletą programu jest prosty i przejrzysty interfejs, z obsługą którego użytkownik na pewno nie będzie miał problemu.

Należy w dalszej kolejności oczekiwać, że program zostanie zmodyfikowany oraz rozszerzony, tak aby możliwe było obliczanie impedancji układów płaskich.

#### Literatura

[1] C a n n o n R.H. jr., *Dynamika układów fizycznych*, WNT, Warszawa 1973.

- [2] K s i ą ż e k M.A., *Modelowanie i optymalizacja układu człowiek–wibroizolator–maszyna*, Monografia, Politechnika Krakowska, Kraków 1999.
- [3] N i z i o ł J., *Podstawy drgań w maszynach*, Wyd. 2, Wydawnictwo Politechniki Krakowskiej, Kraków 1996.
- [4] Willis T., Newsome B.K., *Od Podstaw Visual Basic 2005*, Helion, Gliwice 2006.